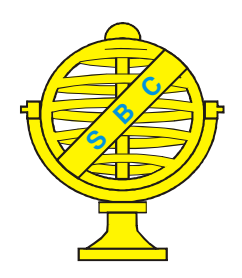

Revista Brasileira de Cartografia (2012) Nº 64/3: 331-345 Sociedade Brasileira de Cartografia, Geodésia, Fotogrametria e Sensoriamento Remoto **ISSN: 1808-0936** 

# **MODELO CARTOGRÁFICO DIGITAL TEMÁTICO PARA SIMULAÇÃO E PREVISÃO DE INUNDAÇÕES NO MUNICÍPIO DE PORTO ALEGRE – RS**

*Digital Thematic Cartographic Model for Flooding Simulation and Prediction in Porto Alegre - RS*

# Eduardo da Silva Valenti<sup>1</sup>, Silvia Beatriz Alves Rolim<sup>1</sup> **& Ronaldo dos Santos da Rocha²**

**¹Universidade Federal do Rio Grande do Sul – UFRGS**

**Centro Estadual de Pesquisas em Sensoriamento Remoto e Meteorologia – CEPSRM**

Av. Bento Gonçalves, 9500 - Campus do Vale - Caixa Postal 15044 – CEP 91501-970 - Porto Alegre - RS eduardo.valenti@gmail.com silvia.rolim@ufrgs.br

**²Universidade Federal do Rio Grande do Sul – UFRGS**

**Instituto de Geociências – Departamento de Geodésia**

Av. Bento Gonçalves, 9.500 – Campus do Vale – Prédio 43.113 - CEP 91.540-000 Cx Postal – 15.001 – Porto Alegre - RS ronaldo.rocha@ufrgs.br

> *Recebido em 11 Maio, 2011/ Aceito em 22 Agosto, 2011 Received on May 11, 2011/ Accepted on August 22, 2011*

# **RESUMO**

Desastres naturais sempre fizeram parte da vida dos seres humanos. No entanto, nos últimos anos as catástrofes naturais tornaram-se comuns devido ao crescimento dos grandes centros urbanos, à dificuldade de aplicação ao cumprimento de políticas de preservação ambiental e de alterações climáticas crescentes. No caso particular deste estudo, os danos causados por cheias têm afetado as populações próximas aos leitos hídricos, causando prejuízos materiais, mortes, flagelados e desalojados. Para se conhecer o comportamento destes eventos meteorológicos extremos e aumentar a segurança, evitando perda de vidas e prejuízos econômicos, faz-se necessário um estudo para identificação dos locais de risco das possíveis áreas afetadas. Desta forma, foi realizada uma pesquisa em diversos documentos históricos das grandes enchentes ocorridas no município para compilação das cotas de inundação e compatibilização das referências altimétricas com base no Datum Vertical de Torres, Datum Vertical de Imbituba, além de referências altimétricas estaduais. Foi utilizado um modelo digital de superfície (MDS) apoiado em imagens orbitais de alta resolução, para estudar o regime de cheias do Guaíba e simular impactos que eventos extremos de mesma magnitude. As informações de cotas ajustadas e o MDS foram integrados em um Sistema de Informações Geográficas (SIG) para simulação e previsão de inundações. Como resultado, é apresentado um exemplo de simulação através do Mapa Temático das Áreas de Risco

de Enchente para o Município de Porto alegre.

**Palavras-chave**: Evento Meteorológico Extremo, Imagens Orbitais de Alta Resolução, Mapa Temático.

# **ABSTRACT**

Natural disasters have always been part of human life. However, in recent years natural disasters have become common due to the growth of large urban centers, the difficulty of implementation, and the enforcement of environmental conservation policies, and climate change increasing. In this particular study, the damage caused by floods has affected populations near the water bodies, causing material damage, deaths, flagellates and homeless. In order to understand the behavior of these extreme weather events and improve safety, avoiding loss of life and economic losses, it is necessary a study to identify sites at risk of possible affected areas. Thus, a survey was conducted in various historical documents of the great floods occurred in the municipality to compilation of the inundation quota, and matching of altimetric references based on Torres Vertical Datum, Imbituba Vertical Datum, and another references. It was used a digital surface model (MDS), supported by high-resolution satellite images to study the flooding regime of the Guaíba, and simulate the impacts that extreme events of the same magnitude. The information set quotas and MDS have been integrated into a Geographic Information System (GIS) for simulation and inundation forecasting. As a result, is an example of simulation of the Thematic Map of Flood Risk Areas for the city of Porto Alegre.

**Keywords:** Extreme Weather Event, High-resolution Satellite Images, Thematic Map.

### **1. INTRODUÇÃO**

Eventos meteorológicos extremos remetem à história da cidade de Porto Alegre, onde inundações atingiram as áreas mais baixas e planas da cidade. O maior evento registrado de inundação da cidade ocorreu no ano de 1941, quando parte da área urbana central foi atingida. Após este evento foram executadas obras de construções de diques e estações de bombeamento de água no entorno da área urbana de Porto Alegre, de modo a evitar os impactos de um novo evento desta magnitude. Como este sistema de proteção nunca chegou a ser testado, a posse de um plano de emergência pode facilitar os trabalhos de prevenção e resgate de pessoas em situação de risco.

#### **1.1. Motivação**

Em 1941, as chuvas atingiram a marca de 791mm, deixando a cidade de Porto Alegre com cerca de 70 mil flagelados, sem energia elétrica, água potável, o comercio fechado, fábricas pararam, alagaram-se os Correios e Telégrafos, a Estação Ferroviária e o Aeroporto Municipal pararam de funcionar. Caso ocorra outro evento desta magnitude, nos dias atuais, os órgãos públicos estariam preparados? Se a mesma enchente ocorresse nos dias de hoje, em quais ruas e avenidas seriam atingidas? Os sistemas de transportes como o aeroporto, o trem metropolitano, a estação rodoviária, os terminais de ônibus urbanos seguiriam funcionando? Haveria desabastecimento de água potável e energia elétrica? Como ficaria Porto Alegre nos dias de hoje?

#### **1.2. Objetivo Geral**

O objetivo deste trabalho é recriar situações pretéritas de eventos extremos de inundação para a cidade de Porto Alegre, no estado do Rio Grande do Sul, bem como simular os mesmos para cenários atuais com base na fusão de imagens de satélite de alta resolução em modelos digitais de terreno. Para tanto, também se faz necessário compatibilizar os diversos referenciais altimétricos utilizados naquela época e que ainda provocam divergências nos dias de hoje.

### **2. FUNDAMENTAÇÃO TEÓRICA**

#### **2.1. Nivelamento Geométrico**

Conhecer e determinar a diferença de altitudes de pontos na superfície da Terra é uma necessidade para desenvolver a maioria dos trabalhos de engenharia. O nivelamento geométrico de precisão proporciona exatidão e precisão da ordem de décimo de milímetros, sendo assim o método utilizado em trabalhos como a implantação de redes altimétricas de 1ª ordem, (Moreira, 2003).

Por se tratar de uma técnica de excelente precisão, o nivelamento geométrico possibilitou a obtenção de informações precisas para o objetivo deste trabalho.

# **2.2. Cartografia Temática**

A Cartografia Temática agrega informações de interesse a uma dada área específica de estudo e permite representar um dado de interesse direto de forma qualitativa e quantitativa. A informação Cartográfica de representação do espaço físico serve de base para a inserção do dado específico para o usuário a que se destina (Oliveira, 1993). Mapas temáticos tratam de documentos em quaisquer escalas em que sobre um fundo geográfico básico, são representados os fenômenos geográficos, geológicos, demográficos, econômicos, agrícolas, etc., visando ao estudo, à análise e à pesquisa dos temas, no seu aspecto espacial (Martinelli, 1991).

# **2.3. Alterações Causadas pela Urbanização Desordenada**

A falta de infraestrutura de planejamento na ocupação urbana que ocorre de forma desordenada não leva em consideração o tratamento dos efluentes hídricos, o que altera a quantidade e a qualidade das águas. Também provocam modificações na redução do tempo de concentração, ocasionando com isto aumento no volume e na velocidade do escoamento superficial. A impermeabilização do solo também ocasiona o aumento no escoamento superficial e uma drástica redução na infiltração das águas pluviais mudando totalmente o regime de uma bacia hidrográfica, (Marques, 2006).

A inundação urbana ocorre quando as águas dos rios, riachos, galerias pluviais saem do leito de escoamento devido a falta de capacidade de transporte de um destes sistemas e ocupa áreas que

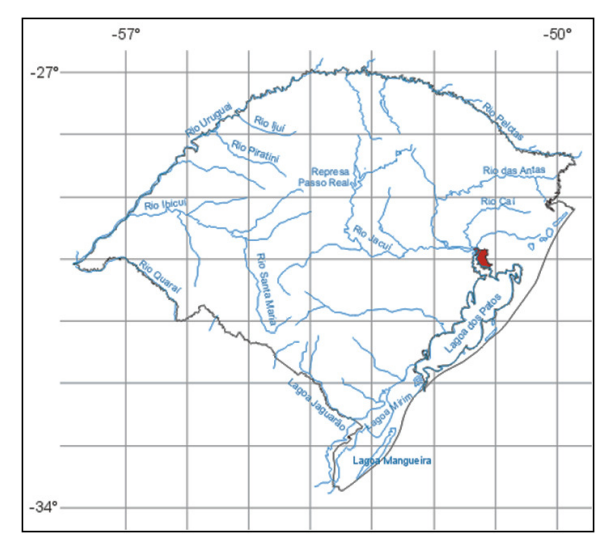

Fig. 1 - Ilustração do Mapa do Rio Grande do Sul  $-$  IBGE.

a população utiliza para moradia, transporte, recreação, comércio, industria, entre outros. Estes eventos podem ocorrer devido ao comportamento natural dos rios ou ser ampliados sob efeito de alterações produzidas pelo homem na urbanização, como por exemplo, pela impermeabilização das superfícies e a canalização dos rios. Os rios geralmente possuem dois leitos, o leito menor onde a água escoa normalmente e o leito maior, que é inundado sazonalmente com um tempo de retorno entre 1,5 e 2 anos (Tucci e Bertoni, 2003).

# **3. MATERIAIS E MÉTODO**

# **3.1. Caracterização da Área de Estudo**

O trabalho foi desenvolvido na área urbana de Porto Alegre, no estado do Rio Grande do Sul (figura 1), Brasil ( Coordenadas geográficas Latitude 30º 01' 59"S, Longitude 51º 13' 48"W ). De acordo com informações obtidas no site do IBGE (censo 2010), a população do município conta com 1.409.351 habitantes.

A figura 2 ilustra a área de estudo, representada pela imagem ikonos correspondente, localizada na região central da cidade de Porto Alegre.

A área de trabalho tem 103.536.371,0 m2 e está compreendida entre as coordenadas 29º 57' 48"S – 51º 08' 59"W e 30º 03' 55"S – 51º 14' 40"W. A área de estudo foi definida por se tratar

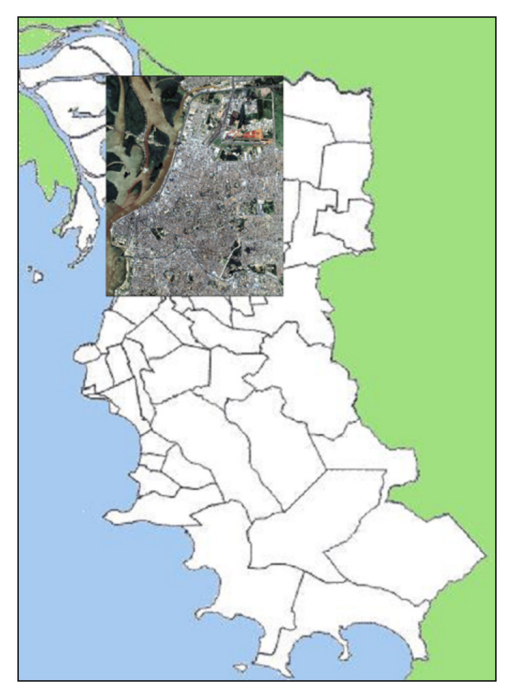

Fig. 2 – Ilustração do Mapa da Cidade de Porto Alegre. No detalhe a imagem Ikonos representa a área de estudo.

da área da inundação do Rio Guaíba atingida na enchente de 1941.

# **3.2. Procedimentos Metodológicos**

# **3.2.1. Fluxograma do Método**

O fluxograma da figura 3 descreve os passos seguidos para a sistematização e montagem deste trabalho.

A etapa de pesquisa e obtenção de dados foi realizada com visitas aos arquivos públicos do estado e do município, consulta a Superintendência de Portos e Hidrovias do Estado (SPH), verificação em campo das marcas da enchente no cais do porto, dos marcos referenciais do município, do IBGE e do Serviço Geográfico do Exército (SGE).

A imagem de alta resolução foi fornecida pela Universidade Federal do Rio Grande do Sul (UFRGS), as curvas de nível para a geração do modelo digital do terreno foram obtidas na Secretaria Municipal de Obras e Viação (SMOV) e Laboratório de Geografia (LABGEO - UFRGS).

Foi realizado na área do cais do porto o nivelamento geométrico de alta precisão entre as marcas referencias da enchente e o marcos planialtimétricos municipais e do IBGE. Foi feito o rastreamento de pontos de controle com GPS L1 para o georeferenciamento da imagem, bem como o rastreio com GPS L1/L2 de marcos do IBGE para ajustamento e controle do conjunto de dados obtidos.

Com a geração do modelo digital de elevação a partir das curvas de nível, e utilizando os pontos de controle obtidos, foi realizado o georeferenciamento e ortorretificação da imagem que abrange a área de estudo.

No software ARCGIS, foi montado o banco de dados com as informações obtidas, e a partir destas foram realizadas simulações de níveis de cheias no cenário atual da cidade. O resultado deste trabalho foi a geração de um Mapa da área de risco de enchente dentro de níveis considerando eventos anteriores.

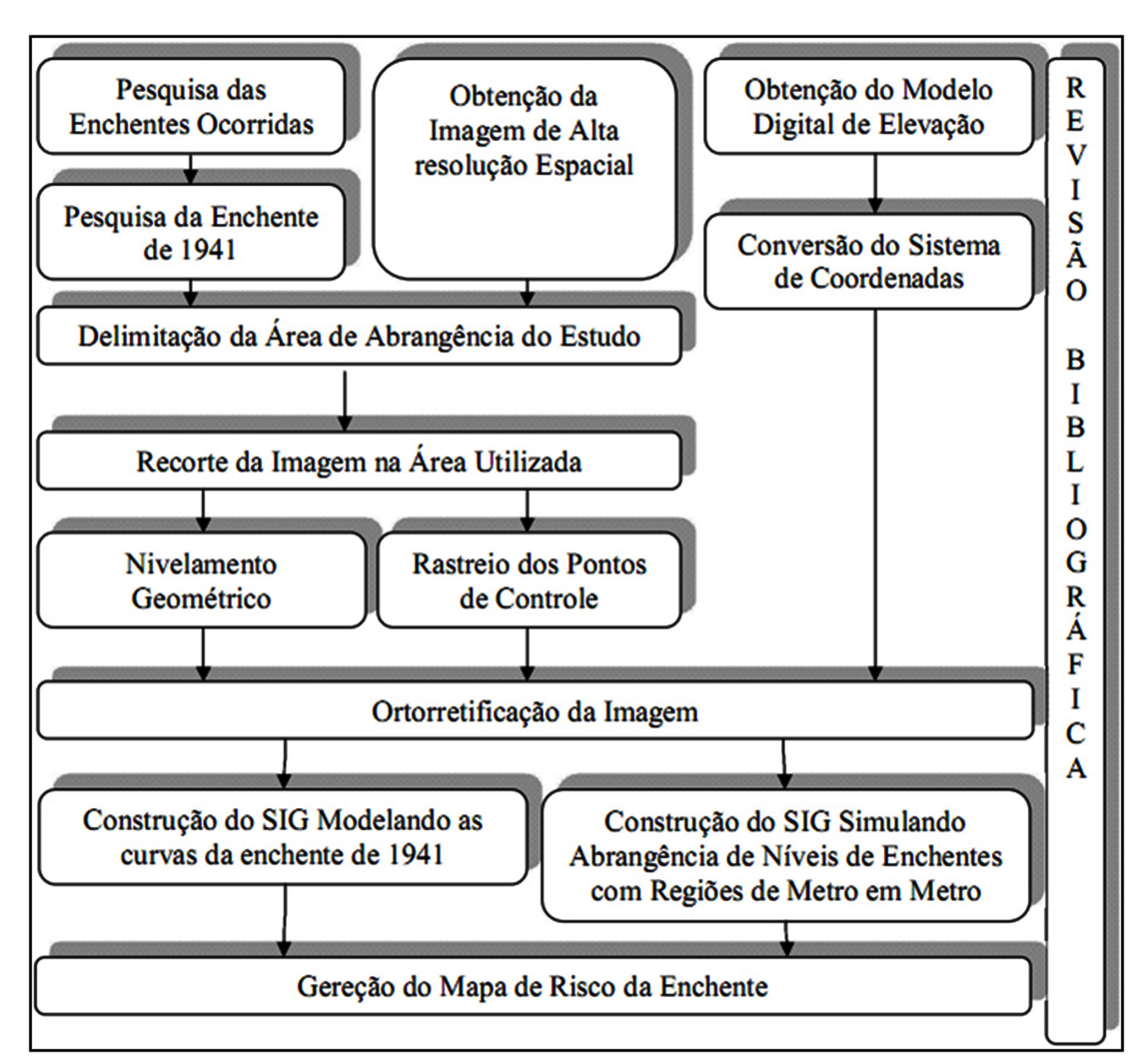

Fig. 3 – Fluxograma de planejamento.

### **3.2.2. Pesquisa de Enchentes Ocorridas em Porto Alegre**

A cidade de Porto Alegre, na sua parte mais plana, encontra-se em média a quatro metros acima do nível do mar e à beira do Rio Guaíba, que recebe as águas de quatro outros grandes rios: Jacuí, Sinos, Caí e Gravataí. Por este motivo as enchentes sempre estiveram presentes na vida dos porto-alegrenses. A grande maioria das enchentes ocorre nos meses de setembro e outubro, em decorrência do fenômeno "El Niño", que provoca o aumento das chuvas na região sul do país. Pelo fato das cheias ocorrerem nesta época ficaram conhecidas como "Enchentes de São Miguel". No fim do século XIX, em 1873, uma grande enchente castigou Porto Alegre sendo registrada uma cheia que atingiu a cota de 3,50 metros, a primeira, a ser medida. No ano de 1941, o Guaíba atingiu 4,75 metros além da cota normal.

Na pesquisa realizada sobre as maiores enchentes ocorridas até a presente data, foram registrados os seguintes dados:

• Em 1899, a altura da enchente teria chegado a 2,65 metros além da cota normal do Guaíba.

- Em 1914, 2,60 metros além da cota normal.
- Em 1928, 3,20 metros além da cota.
- Em 1936, 3,22 metros além da cota.
- Em 1941, 4,75 metros além da cota normal.
- Em 1967, 3,13 metros além da cota.
- Em 1983, 2,32 metros acima da cota.
- Em 2001, 2,40 metros acima da cota.

A figura 4 apresenta um gráfico mostrando os picos das enchentes ao longo dos anos.

#### **3.2.3. A enchente de 1941**

As águas começaram a subir no dia 22 de abril. Após 20 dias seguidos de chuva no dia 08 de maio finalmente parou de chover. Apesar do término da chuva as águas não baixaram, o vento que soprava do sul, vindo da Lagoa dos Patos, represou o Guaíba e empurrou suas águas de volta para a cidade.

O caos instalou-se na cidade, os serviços públicos ficaram paralisados, os transportes hidroviários, os trens, a população ficou sem luz e água potável. Muitos tiveram que deixar suas casas e a mobilização para auxiliar os flagelados foi geral. Quando as águas baixaram, os prejuízos foram

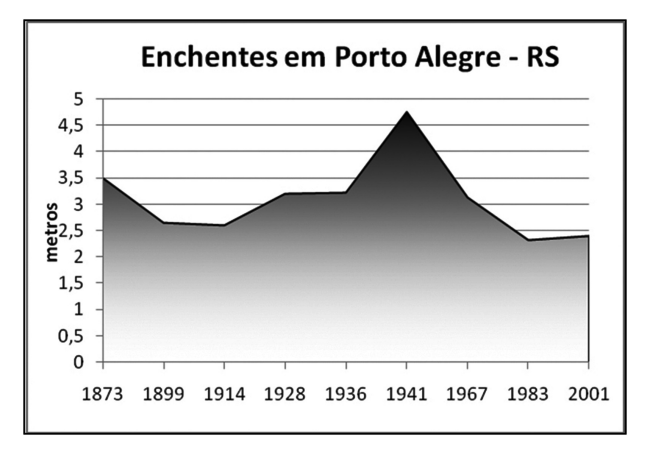

Fig. 4 - Picos das enchentes ocorridas em cada ano.

calculados, a taxa de desemprego aumentou. A **figura 5** ilustra a área que teria sido atingida na enchente de 1941 em Porto Alegre.

O medo de que uma nova enchente ocorresse fez com que se pensasse em formas de proteger a cidade e no início da década de 70 iniciou-se a construção do "Muro da Mauá". A chamada "Cortina de Proteção" conhecida como "Muro da Mauá" é formado por um muro de concreto e comportas, no qual parte deste muro está três metros acima do solo, e outra parte a três metros abaixo do solo. Tem uma extensão de 2.647m e faz parte do Sistema de Proteção Contra as Cheias, formado por um total de 68 quilômetros de diques, compostos pelas Avenidas Castelo Branco, BR 290 (Free-Way), Avenida Assis Brasil, ao norte, e Edvaldo Pereira Paiva (Beira-rio) e Diário de Notícias, ao sul (Soares 1999). A eficácia deste sistema ainda não foi testada, pois desde sua construção não ocorreram grandes enchentes no Guaíba e a polêmica sobre sua utilidade e eficácia está sempre presente nos debates políticos da cidade.

### **3.2.4. Pesquisa Histórica de Referências da Enchente de 1941**

A partir da leitura de registros históricos encontrados em livros, recortes de jornais da época, fotografias, páginas na Internet, visitas a locais como o cais do porto da cidade, identificaram-se cinco marcas referenciais que indicam o nível máximo a que chegou a enchente de 1941.

### **3.2.5. Nivelamento Geométrico das Marcas da Enchente de 1941**

Com a finalidade de obter informações mais concretas e avaliar dados obtidos, foi realizado um

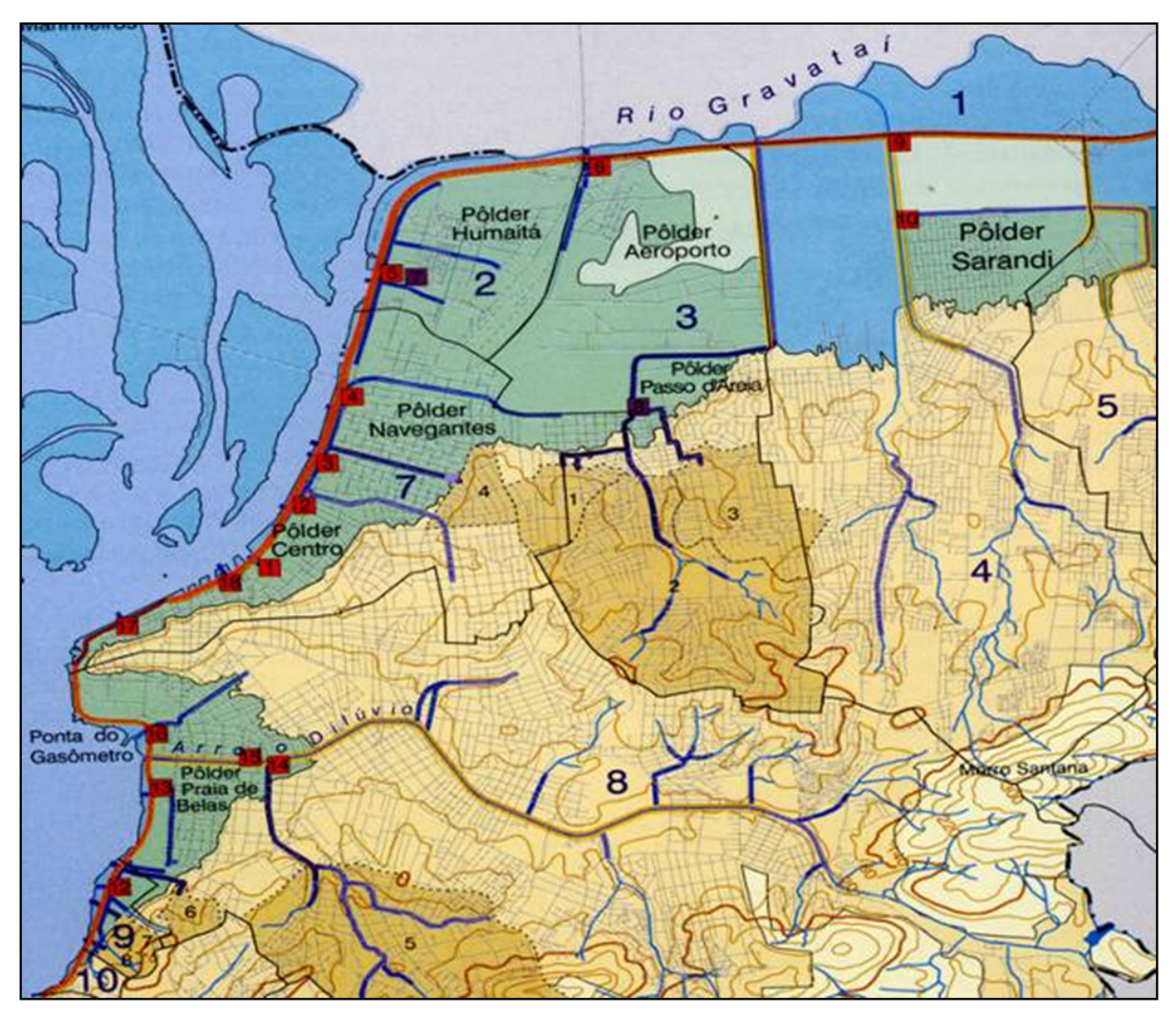

Fig. 5 - Ilustração da área ocupada pela enchente e representação do sistema de proteção de cheias. Imagem obtida na disciplina de Ocupação do Espaço Urbano – Graduação em Engenharia Cartográfica - UFRGS.

trabalho de sentido inverso para estabelecer o nível a que chegou a enchente na época. A partir de quatro das cinco marcas referenciais bem definidas da enchente de 1941 foi realizado um nivelamento geométrico para estimar o valor mais próximo do verdadeiro nível desta em relação a um marco referencial de nível atual.

Este nivelamento geométrico foi amarrado a uma referencia de nível conhecida e confiável, a saber, a RN1788A implantada pelo Instituto Brasileiro de Geografia e Estatística (IBGE), que por sua vez está referenciada à Rede Maregráfica Permanente para Geodésia – RMPG, estação de Imbituba, Santa Catarina. A figura 6 apresenta um croqui do trabalho em campo mostrando as etapas da metodologia aplicada no nivelamento geométrico:

• Na estação I, foi visada a ré na RN1788A, e lidas as alturas das placas 01, 02, 03 e 04, do ponto EDU PT18 e da vante de mudança A.

• Na estação II, foi visada a ré no ponto A, e lidas as alturas da placa 04, do GEOPINO 5039, e da vante de mudança no GEOPINO 5040.

• Na estação III, foi visada a ré no GEOPINO 5040, e lidas as alturas das placas 02 e 01, foi visada a vante de fechamento na RN 1788A (contranivelamento).

#### **3.2.6. Imagem IKONOS II**

A utilização de uma imagem de satélite de alta resolução espacial neste trabalho tem como propósito específico mostrar, com informações atuais e com uma precisão planimétrica melhor que 5m, quais locais e ruas de Porto Alegre ficariam inundados caso eventos extremos como as enchentes de 1873 e de 1941 voltassem a ocorrer

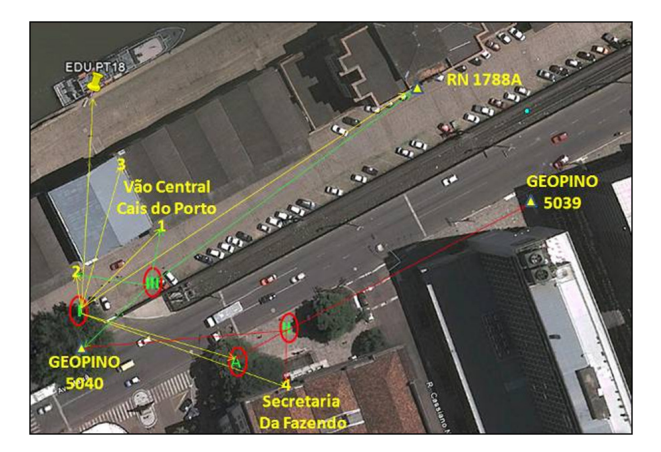

Fig. 6 - Croqui Nivelamento e Contranivelamento

e o sistema de proteção criado no entorno da cidade não funcionasse.

A imagem obtida é um recorte da área do centro de Porto Alegre, com correções padrões do sensor feitas pelo fornecedor da imagem (Image Basic), sem georeferenciamento e produto de uma fusão IHS da pancromática de 1m com 3 bandas multiespectrais de 4m, gerando uma imagem colorida (RGB) no padrão TIFF com resolução espacial com tamanha de pixels de 2m por 2m, não possuía o arquivo com informação da orientação exterior e interior do sensor.

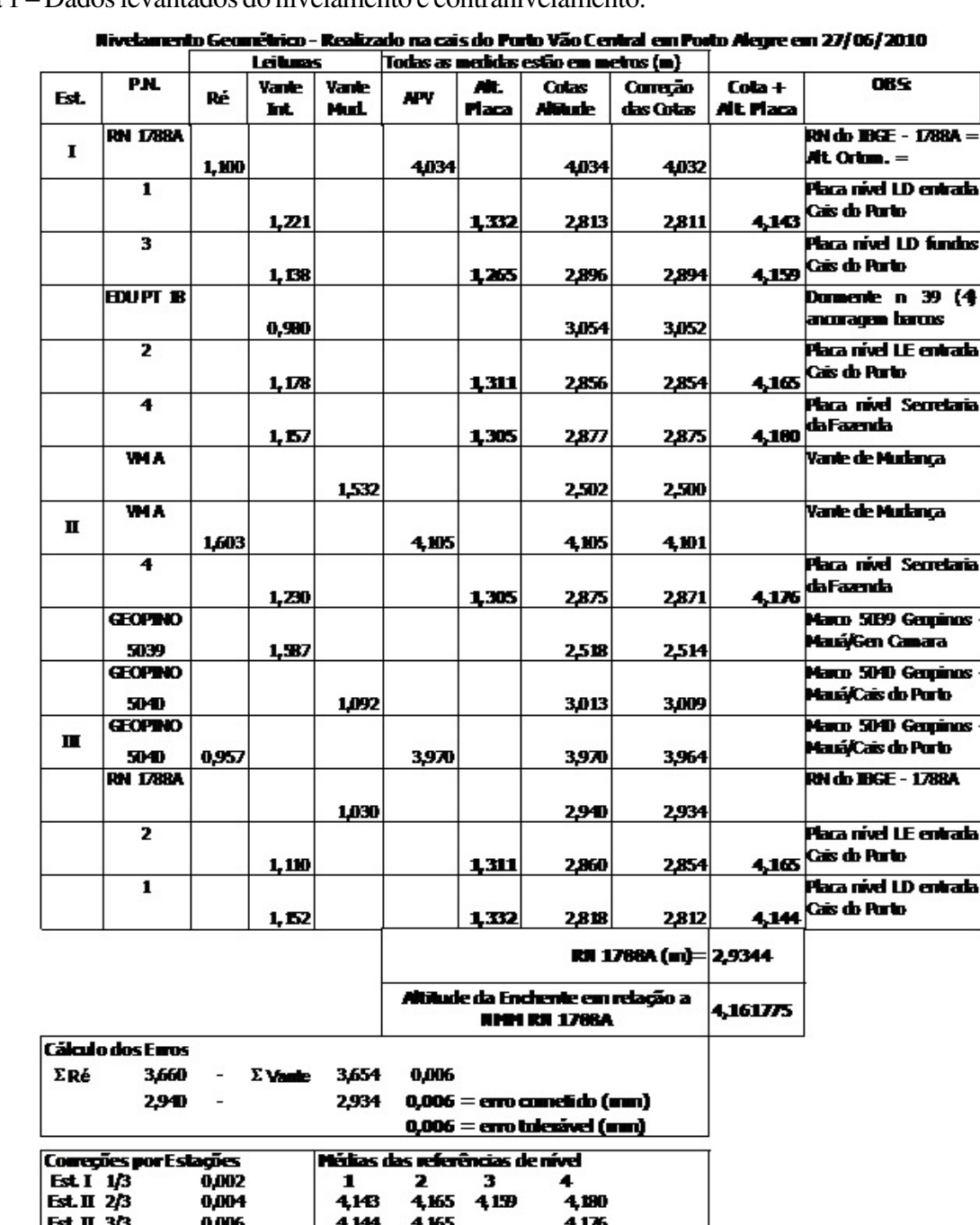

 $419$ 

4,165

4,144

4178 4,161775

Tabela 1 – Dados levantados do nivelamento e contranivelamento.

# **3.2.7. Determinação do Tamanho do Pixel da Imagem**

Para a determinação do tamanho do pixel da imagem procedeu-se através do método de comparação a partir do Software ENVI, utilizando as cartas digitais na escala de 1:1000 do Plano Diretor de Desenvolvimento Urbano Ambiental, PDDUA, da cidade de Porto Alegre e uma mesma feição bem definida na imagem. Com a ferramenta de Measurament Tool do próprio software, foi contada a quantidades de pixels na imagem e calculada a relação pixel por metro da feição, encontrando um valor aproximado de 2m por pixel. Esta estimativa foi realizada em três feições diferentes, confirmando a estimativa de um pixel com  $2m$ 

# **3.2.8. Pontos de Controle e Georeferenciamento da Imagem**

Na imagem não possuia coordenadas e nem sistema de projeção cartográfico. Para que ela pudesse ser referenciada às curvas de nível do modelo digital de elevação foram levantados pontos de controle. Para o georeferenciamento da imagem, segundo a fórmula proposta por

Rocha (2002), 20 pontos bem distribuídos na imagem garantem um intervalo de confiança de 90% de exatidão. Foram coletados 17 pontos de controle em campo com GPS L1 de simples freqüência; estes pontos rastreados foram processados no software Astec Solution pelo método de ajustamento de posicionamento absoluto, utilizando como referência a estação Rede Brasileira de Monitoramento Contínuo - RBMC POAL situada no Campus da UFRGS. O ponto mais distante da RBMC encontrava-se 12km.

Foram cedidos 20 pontos adicionais pelo Engenheiro Cartógrafo Jefferson Martins, que os utilizou em sua dissertação com o título "Utilização de Imagens de Alta Resolução Para Gerenciamento de Zonas de Proteção de Aeródromos" (2010), estando estes localizados na mesma área de abrangência deste trabalho.

# **3.2.9. Modelo Digital de Elevação**

As curvas de nível (**figura 7**) para a geração do Modelo Digital de Elevação foram fornecidas pelo Laboratório da Geografia (LABGEO – UFGRS), como um recorte em shapefile CAD da área de estudo. As curvas estavam na projeção

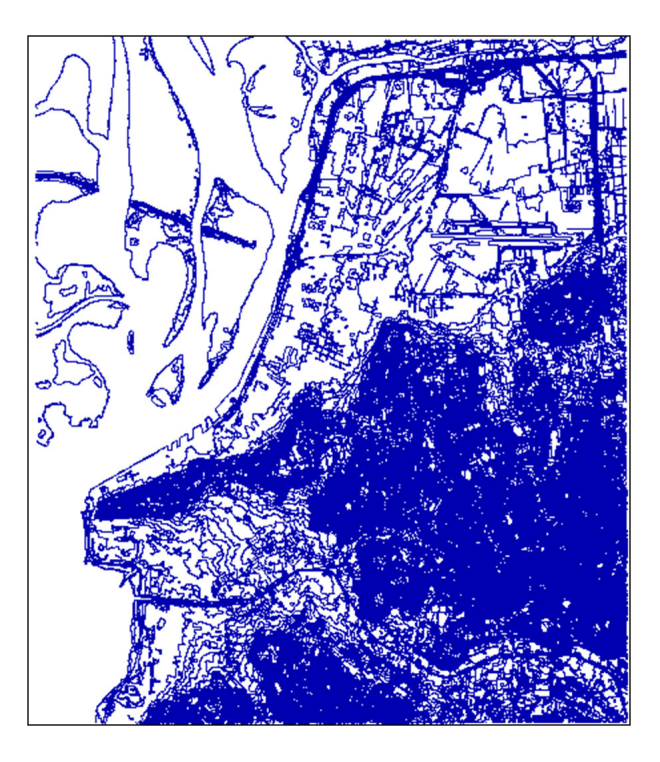

Fig. 7 - Ilustração do arquivo com as curvas de nível em UTM e SAD69

Universal Transversa de Mercator (UTM), e no sistema de coordenadas South America Datum 1969 (SAD 1969), com curvas de nível de 1m em 1m, e são provenientes do levantamento aerofotogramétrico realizado em Porto Alegre no ano de 1982, com curvas de metro em metro e precisão altimétrica de 0,50m.

As curvas de nível foram convertidas do sistema de coordenadas SAD69 para o sistema SIRGAS2000, esta conversão foi realizada com o software ArcCatalog.

Utilizando o software ENVI e após análise da consistência das curvas de nível, foi gerado o Modelo Digital de Elevação com curvas de 1m por 1m pelo método de interpolação linear, figura 8.

# **3.2.10. Processo de Ortorretificação da Imagem**

## **3.2.10.1. Seleção dos Pontos de Campo para o Georeferenciamento**

Para o georeferenciamento e ortorretificação da imagem forma selecionados 21 do total de 37 pontos de controle disponíveis. Após a seleção dos pontos foi utilizado o software ENVI, para que sobre a imagem usada fossem registrados os Ground Control Points (GPC). Estas coordenadas foram aplicadas aos pixels correspondentes na

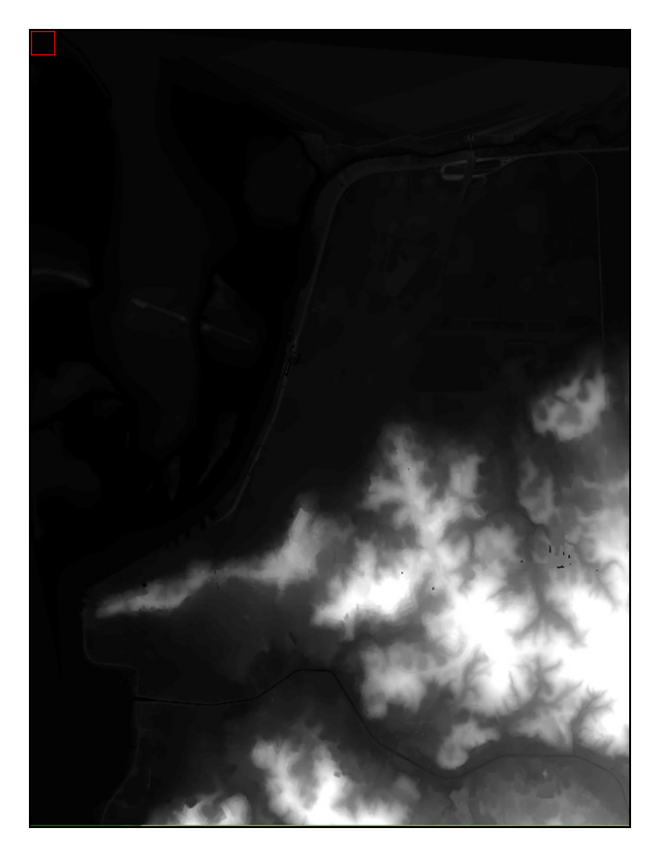

Fig. 8 - Imagem do MDE gerado a partir das curvas de nível

imagem e foi verificado o Erro Médio Quadrático – Root Mean Square (RMS) calculado pelo software. Na avaliação do erro médio quadrático (RMS) obteve-se um valor de 0,48 confirmando uma boa distribuição e ajustamento dos pontos na imagem.

### **3.2.10.2. Construção do arquivo RPC**

As imagens no formato Basic Imagery são fornecidas ao usuário com correções radiométricas relativas entre os detectores, com preenchimento de possíveis detectores que falharam e correções da geometria interna do sensor, distorções ópticas, Matsuoka (2006). Os dados de calibração do sensor, das efemérides, de orientação exterior e de orientação interior não são fornecidos juntos com a imagem aos usuários, diminuindo assim o custo na aquisição da mesma. Os parâmetros que permitem a ortorretificação das imagens, no caso do sensor IKONOS são chamados de Coeficientes Polinomiais Racionais (RPC – Rational Polynomial Coeffycient), e são fornecidos em arquivos separados da Imagem. Estes coeficientes podem ser calculados a partir do modelo físico com a utilização de Pontos de Controle em Campo (GPC

– Ground Point Control), sendo capazes de resgatar a geometria da imagem no instante de sua captura.

Os RPCs são calculados no software ENVI 4.5 utilizando uma técnica de fotogrametria digital que usa a equação de colinearidade para construir a geometria do sensor, onde o objeto ponto central, ponto de vista e ponto de imagem estão todos no mesmo espaço linha. A técnica envolve uma série de transformações que envolvem pixel, câmera, imagem do espaço e coordenadas dos sistemas de terra. Para ortorretificação de uma imagem única, a técnica inclui duas etapas de pré-processamento para construir a geometria do sensor:

• orientação interior, que transforma o sistema de coordenadas do pixel para o sistema de coordenada da câmara;

• orientação exterior, que determina a posição e parâmetros de orientação angular associados com a imagem.

Depois que os RPCs são processados, a informação RPC é adicionada ao cabeçalho do arquivo de entrada da imagem para que se possa usá-lo no processo de ortorretificação no software ENVI.

### **3.2.10.3. Ortorretificação da Imagem**

A ortorretificação da imagem foi iniciada logo após a criação do arquivo RPC genérico com as informações de orientação do sensor padronizadas para o sensor IKONOS II. No software ENVI 4.5 à imagem

foram acrescentados os GPCs e aplicado o modelo digital de elevação gerado a partir das curvas de nível de metro em metro.

A imagem ortorretificada da área de estudo está representada na imagem da figura 9.

### **3.2.10.4. Avaliação da Ortorretificação**

Com a imagem georeferenciada e ortorretificada, foram selecionados 10 pontos de controle dos 16 restantes, para avaliação da qualidade do georeferenciamento. Destes 10 pontos selecionados apenas 09 pontos possuem erro inferior a 1,476m, ou seja, aproximadamente 1,5m. Desta forma, com um nível de confiança de 90%, segunda a Legislação Cartográfica Brasileira (PEC) como estimador de exatidão posicional pode-se concluir que a exatidão posicional da ortorretificação é de 1,5m, compatível com a escala de referência de 1/3.000.

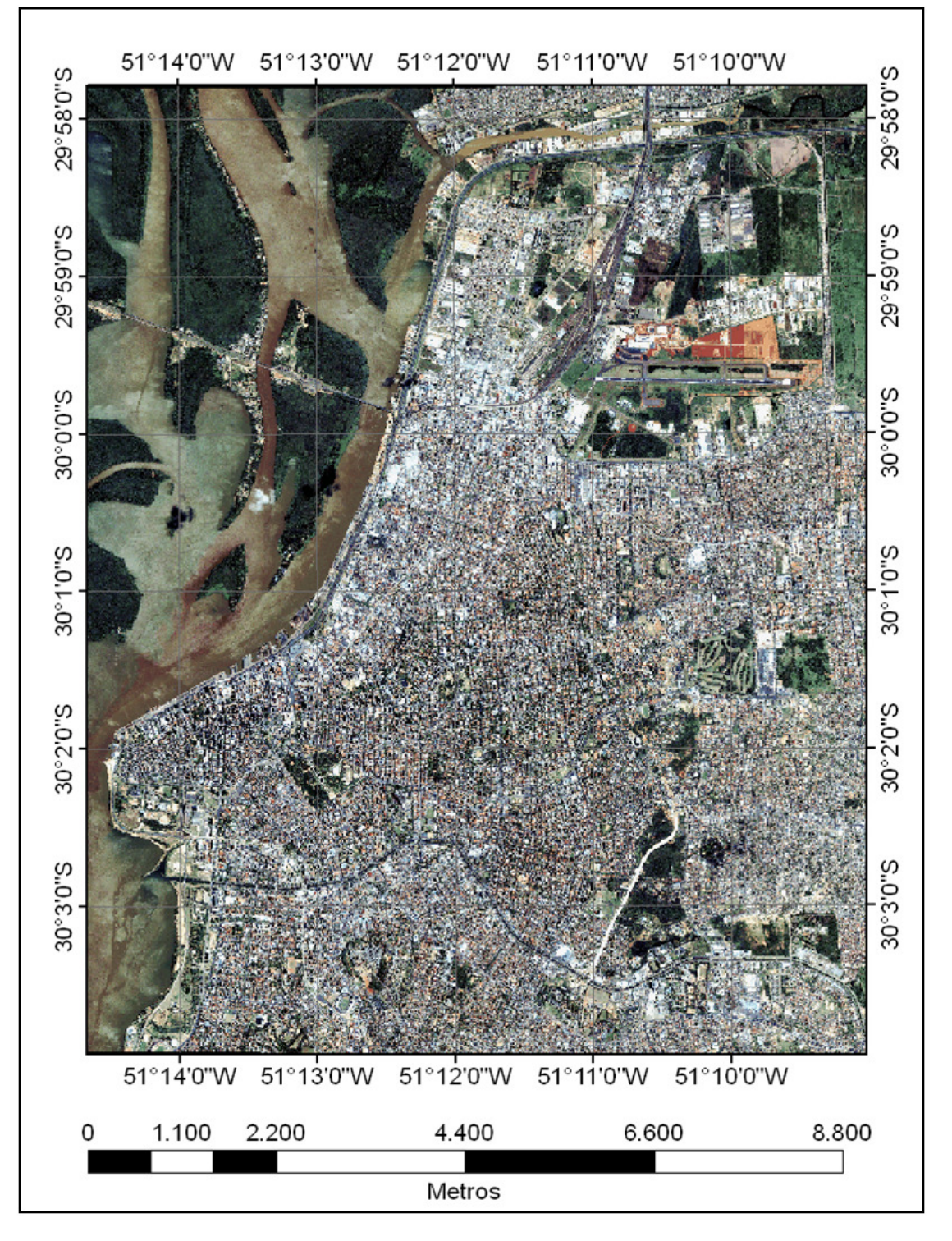

Fig. 9 – lustração da imagem ortorretificada da área de estudo.

### **3.2.11. Composição da Imagem com as Curvas de Nível**

No software ArcGis 9.2 foi realizada a composição das curvas de nível do Modelo Digital de Elevação (MDE), com a imagem ortorretificada.

Uma avaliação planimétrica foi realizada entre os pixels das feições na imagem, os contornos da curva de nível correspondentes e os marcos do

nivelamento geométrico. Após esta verificação, o arquivo contendo as curvas de nível que formava um único shape, foi separado em layers de metro em metro até a cota de 15m, com isto possibilitando a manipulação dos dados de forma discreta e parcial. Na figura 10 são mostradas as curvas de 2m a 5m, a partir da linha do cais do porto e a região que teria sido coberta pelas águas na enchente de 1941.

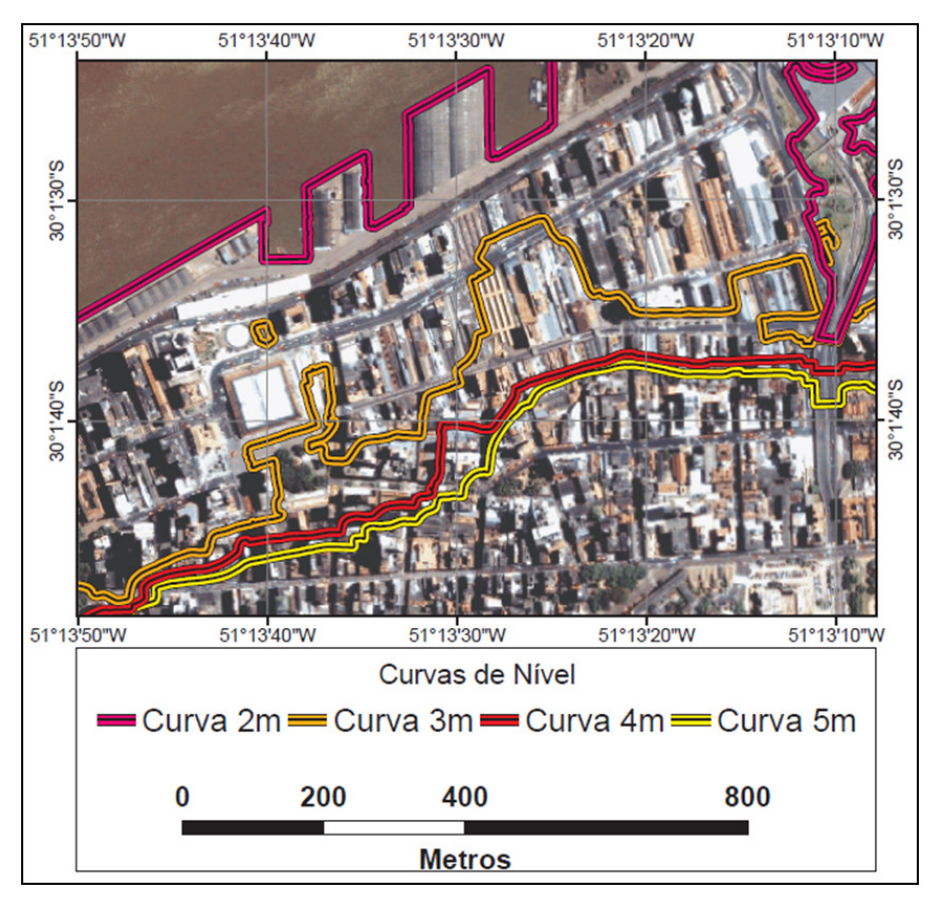

Fig. 10 - Imagem da separação das curvas por cota de 2m a 5m

## **3.2.12. Áreas de Incidências de Enchentes**

As enchentes em áreas urbanas são decorrentes de processos naturais que ocorrem em bacias quando o rio ocupa seu leito maior. Os impactos causados por enchentes nestes locais são principalmente agravados pela falta de planejamento urbano, ausência de restrições quanto a loteamento de áreas de risco de inundação.

No caso da cidade de Porto Alegre, com o desenvolvimento do centro urbano, vários aterros foram invadindo a região que pertencia ao leito menor do rio, tornando o mesmo mais estreito e com menor poder de drenagem. A figura 11 mostra a planta da cidade no ano de 1772 em que a atual Rua dos Andradas, na época conhecida como Rua da Praia, costeava as margens do rio.

### **4. RESULTADOS E DISCUSSÕES**

### **4.1. Definição da Cota Atual da Enchente ocorrida em 1941**

A busca por informações sobre a maior enchente já ocorrida foi uma tarefa trabalhosa. Os registros físicos encontrados trazem incertezas e foi necessário avaliar o seu erro e apresentar um dado mais preciso por métodos científicos modernos. A

partir de informações obtidas em fontes confiáveis como órgãos públicos, privados, registros antigos e referenciais físicos da enchente de 1941, e utilizando o método de nivelamento geométrico, foi executado um levantamento no vão central do cais do porto da cidade de Porto Alegre. No resultado deste levantamento foi obtido um valor médio de 4,1621m acima do nível médio do mar (tabela 2), em valores atuais, referenciado ao marégrafo de Imbituba, Santa Catarina.

### **4.2. Montagem do Modelo e Análise das Áreas Atingidas por Enchente**

A montagem no software ArcGis 9.2, das camadas de dados com a imagem ortorretificada, com o nivelamento geométrico dos dados da enchente de 1941, mais as curvas de nível de metro em metro que foram separadas em layers e interpoladas entre si, possibilitaram o início da verificação dos locais da cidade que ficariam inundados caso duas das piores enchentes voltassem a ocorrer em de Porto Alegre.

A maior enchente registrada foi a de 1941 com 4,75m e a segunda que se tem conhecimento ocorreu em 1873 com a marca de 3,50m. A partir destes dois dados históricos e o valor estimado de

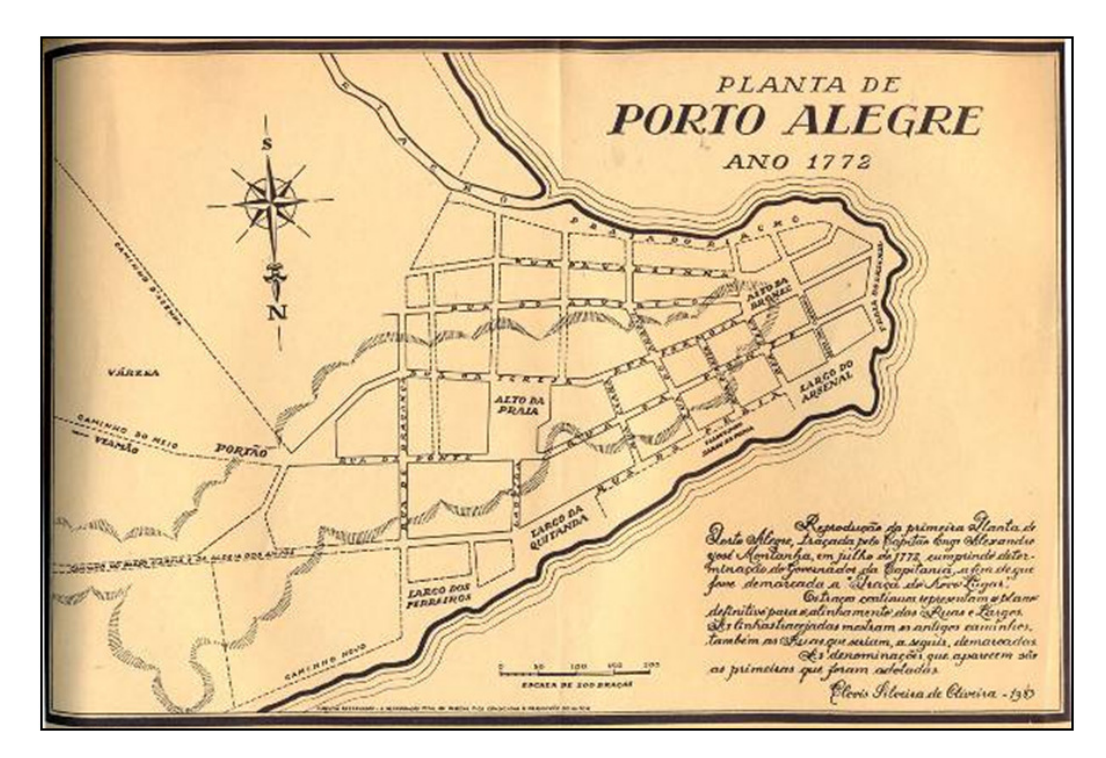

Fig. 11 - Imagem de uma planta da área central de Porto Alegre no ano de 1772.

Tabela 2 - Resultado do cálculo do nivelamento e contranivelamento.

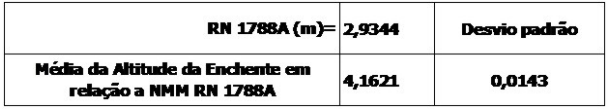

4,1621m referenciado ao NMM em Imbituba (RN 1788A – IBGE), e 4,6836m referenciado a régua de nível do cais do porto (Superintendência de Portos e Hidrovias - SPH), e supondo uma exatidão altimétrica de 0,50m nas curvas de nível adotou-se a faixa entre as curvas de 3m a 5m para a verificação dos possíveis locais atingidos pela enchente.

Locais atingidos: Avenida Padre Cacique, Avenida Ipiranga até a altura da Avenida Azenha, Avenida Borges de Medeiros, Avenida Mauá, Rua Siqueira Campos, Rua Sete de Setembro e Avenida dos Andradas, Rua Voluntários da Pátria e Avenida Farrapos, entre outras. Uma representação da enchente é mostrada na figura 12, área da rodoviária.

## **5. CONCLUSÕES**

A enchente de 1941 foi a maior enchente já registrada na cidade, e ocorreu devido a uma conjunção de fatores climáticos, tais como longos períodos de chuva e ventos fortes. A cidade estava despreparada e vulnerável para o tipo de evento extremo que ocorreu, o que causou grandes perdas materiais e paralisou a cidade.

A questão a ser levantada agora é: como enfrentaríamos um novo evento desta magnitude caso ele ocorresse nos dias atuais? Em 1941 a população de Porto Alegre contava com 272 mil habitantes e cerca de 70 mil foram atingidos pela enchente. Isto representava na época aproximadamente ¼ da população de Porto Alegre. Hoje a cidade conta com 1.409.351 habitantes que dependem da movimentação econômica gerada por este grande centro.

No caso de ocorrência de um novo evento extremo de enchente com magnitude equivalente a de 1941, e tendo em vista estudos recentes apontarem a fragilidade das comportas do sistema de contenção, simulou-se a representação no mapa temático das áreas até a cota de 15m, as quais mostram que ruas e avenidas estarão ilhadas ou inundadas (figura 13).

A rodoviária de Porto Alegre estará inundada, os terminais de ônibus do Largo Glênio Peres deixarão de funcionar, as linhas urbanas que chegam ao centro da cidade ficarão impedidas de circular. O sistema de metrô Metropolitano será paralisado juntamente com o sistema ferroviário. O aeroporto Salgado Filho também ficará paralisado. Os hipermercados e shoppings localizados nesta cota deixarão de funcionar. Prédios públicos como a Câmara Municipal, o Centro Administrativo do Estado, o Departamento Autônomo de Estradas de

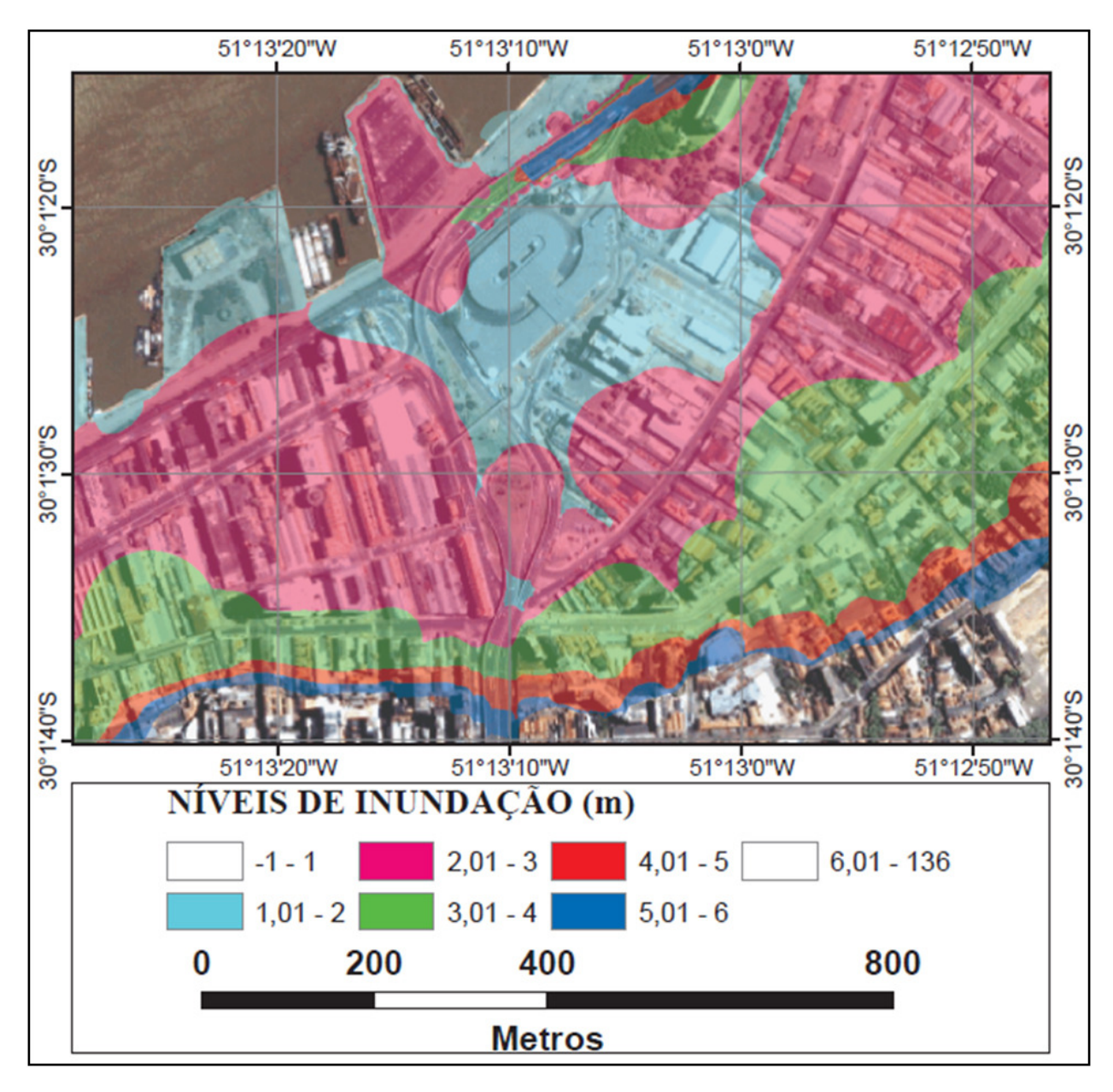

Fig. 12 - Imagem com as áreas cobertas pelas cheias por níveis altimétricos.

Rodagem (DAER), o Tribunal de Justiça, o Instituto de Previdência do Estado (IPERGS), a Secretaria Municipal de Obras e Viação (SMOV), o Tribunal Regional do Trabalho, o Hospital Mãe de Deus, a Policia Federal, a Receita Federal, o Ministério da Agricultura Pecuária e Abastecimento (MAPA), o Instituto Nacional de Colonização e Reforma Agrária (INCRA), o Tribunal Regional Federal da 4ª Região, o Ministério Público do Estado do Rio Grande do Sul, o Serviço Federal de Processamento de Dados (SERPRO), o Instituto Brasileiro de Geografia e Estatística (IBGE), o Centro de Processamento do Estado do Rio Grande do Sul (PROCERGS), o Palácio da Polícia, o Hospital Ernesto Dornelles, a Secretaria da Fazenda, a agência central da Caixa

Econômica Federal, o Museu de Artes do Rio Grande do Sul (MARGS), a Prefeitura, o Mercado Público, o Tribunal de Contas do Estado, entre outros ficarão impedidos de funcionar por estarem tomados pelas águas.

A cidade de Porto Alegre ficará cercada pelas águas e praticamente isolada do restante do estado. Rotas de fuga terão de seguir pelas partes mais altas da cidade como, por exemplo, as Avenidas Protásio Alves, Independência, Carlos Gomes. As modelagens, topográfica e planimétrica, resultado deste trabalho servem de base de referencia cartográfica para a tomada de decisão pelo órgão de defesa civil na eventual ocorrência de uma nova enchente.

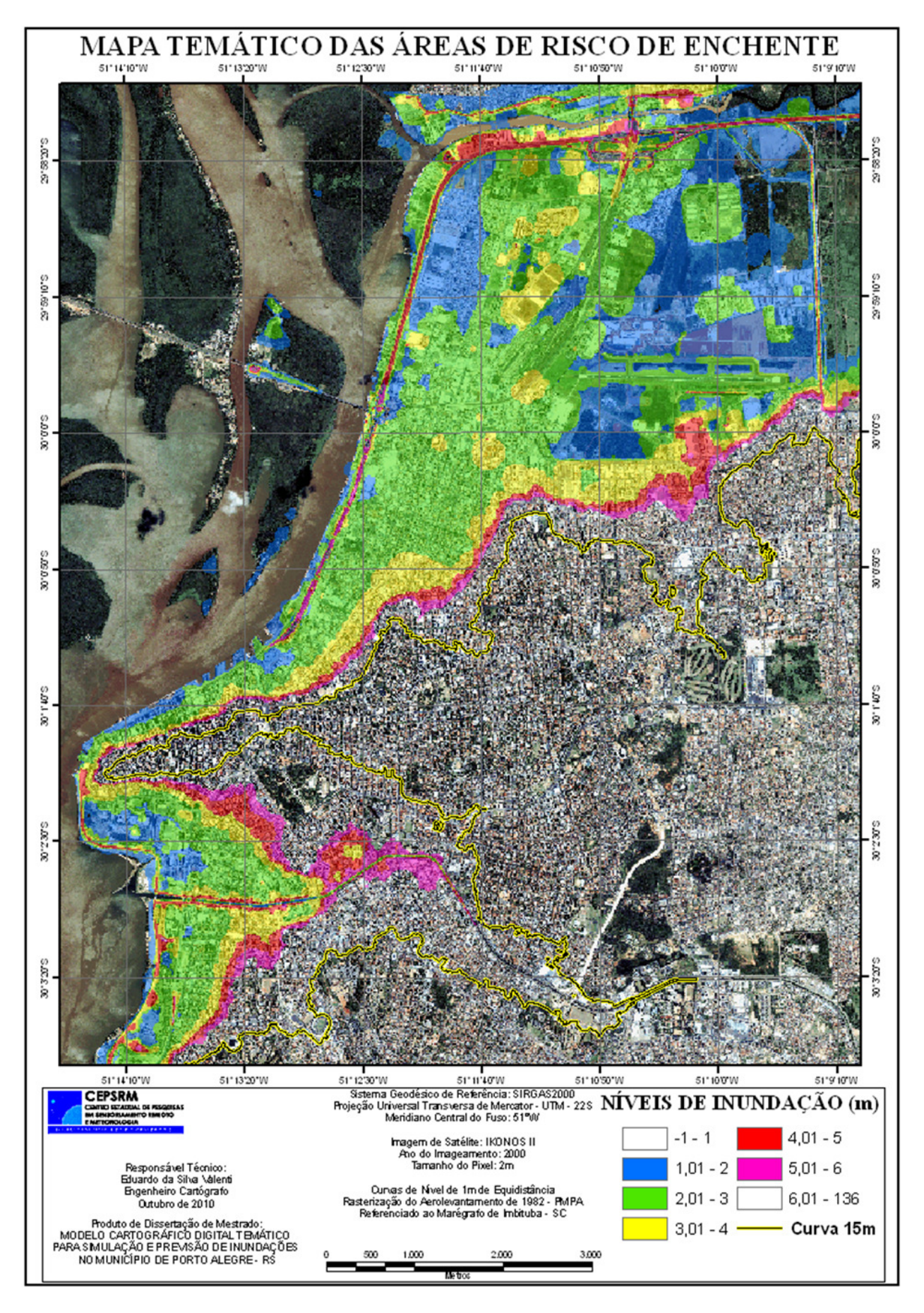

Fig. 13 - Mapa Temático das Áreas de Risco de Enchente, com níveis de inundação e curva limite de 15m.

A altura verdadeira a que chegou a enchente de 1941 pode ser estimada e fixada a partir de dois referenciais, o primeiro em relação ao NMM como sendo 4,1621m, e em relação a régua de medida do nível do rio no cais do porto com o valor de 4,6836m, os dois referenciados ao marégrafo de Imbituba - SC.

O modelo permite produzir mapas temáticos que mostram as áreas de risco de inundação, por níveis de metro em metro e também os locais que ficam fora da área de risco e servem de rotas de fuga para movimentação da população flagelada.

### **6. BIBLIOGRAFIA**

GUIMARÃES, R. **A Enchente de 41**. Porto Alegre: Libretos, 2009.

**INSTITUTO BRASILEIRO DE GEOGRAFIA E ESTATÍSTICA.** IBGE – Rio de Janeiro, Rio de Janeiro. Disponível em <http://www.ibge.gov.br/ cidadesat/topwindow.htm?1

>. Acesso abr.2011.

MARQUES, C. E. B. **Proposta de Método Para a Formulação de Planos Diretores de Drenagem Urbana Dissertação de Mestrado em Tecnologia Ambiental e Recursos Hídricos** – Departamento de Engenharia Civil e Ambiental da Universidade de Brasília, 2006.

MARTINELLI, M. **Curso de Cartografia Temática**. São Paulo. Contexto, 1991.

MARTINS, J. F. Utilização de Imagem de Alta Resolução Para Gerenciamento de Zonas de Proteção de Aeródromo Dissertação de Mestrado (**Mestrado em Sensoriamento Remoto**) – Centro Estadual de Pesquisas em Sensoriamento Remoto e Meteorologia – Universidade Federal do Rio Grande do Sul. Porto Alegre, 2010.

MATSUOKA, C. T. Atualização Cartográfica Urbana Utilizando Imagem Quickbird. **Dissertação de Mestrado (Mestrado em Sensoriamento Remoto) – Centro Estadual de Pesquisas em Sensoriamento Remoto e Meteorologia – Universidade Federal do Rio Grande do Sul.** Porto Alegre, 2006.

MOREIRA, A. S. B. Nivelamento Trigonométrico e Nivelamento Geométrico Classe IIN Da Nbr 13.133: Limites e Condições de Compatibilidade - **Dissertação de Mestrado– Escola de Engenharia de São Carlos** – Universidade de São Paulo, 2003.

OLIVEIRA, C. **Dicionário cartográfico**. 4 ed. – Rio de Janeiro: IBGE, 1993.

ROCHA, R.S., Exatidão cartográfica para as cartas digitais urbanas. **Dissertação de Doutorado – Universidade Federal de Santa Catarina,** Programa de Pós Graduação em Engenharia de Produção de Sistemas, Florianópolis, 2002.

SOARES FILHO, B. S. **Cartografia Assistida Por Computador – Conceitos e Métodos. Departamento de Cartografia, Centro de Sensoriamento Remoto.** Universidade Federal de Minas Gerais – UFMG. Minas Gerais, 2000. Disponível em < http://www.geologia.ufpr.br/ graduacao/cartografiadigital/cartoassistida.pdf> Acessado em set.2010.

TAYLOR, D. R. F. Geographical Information Systems: **The Microcomputer and modern cartography**. Oxford, England, Pergamon Press, 1991, 251 p.

TUCCI C.E.M.; BERTOTI J. C. Inundações Urbanas na América Do Sul. Porto Alegre: **Associação Brasileira de Recursos Hídricos**, 2003.